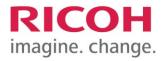

Information for updating Software

"IMAGE Transmitter 2" for Windows

RICOH IMAGING Europe S.A.S. Parc ICADE Paris Orly-Rungis 7-9 avenue Robert Schuman 94150 Rungis

Please read these instructions for updating the firmware carefully. You will find the reference to the update file at the end of the License Agreement.

RICOH IMAGING COMPANY, LTD. wishes to announce the release of the Windows Updater for update the IMAGE Transmitter 2. For correct update, you are required to be installed IMAGE Transmitter 2 before hand on your PC. Please download the Updater file on your PC first and update it.

Changes to V2.6.2 IMAGE Transmitter 2 Windows Updater 28.04.23

### [Function enhancement/Additional item]

- Corresponded to K-3 Mark III Monochrome.
  Custom image settings and display for monochrome only.
- Corresponded to Custom image Special Edition. (HARUBENI (spring rouge), KATEN (summer sky), KYUSHU (nine autumns) and FUYUNO (winter field))
  - -Enabled setting and display of image finishing and detailed parameters for images that is taken with the specific lenses attached to the K-3 Mark III (Firmware version 1.80 or later).

# [Improvement item]

- Improved --- Operation of the K-3 Mark III when set to Astrotracer Type 3 for shooting operations.
- ·Improved --- Wait for camera side operation when GradND shooting operation is performed on K-1 / K-1 Mark II (available in Japan only)

\*This update also updates the content of the previous versions.

The history of updates can be found at the end of this document

# Aktualisierung der Software "IMAGE Transmitter 2" for Windows

| Name               | IMAGE Transmitter 2 (Version 2.6.2) Windows Update.                                                                             |
|--------------------|----------------------------------------------------------------------------------------------------|
| Registered name    | IT2Update_262E (Win). zip (1,750 Kbyte)                                                                                         |
| System requirement | OS: Windows 11 / Windows 10 (32bit / 64bit) / Required to install NET Framework 4.5.1 or later. (For latest version click here) |
|                    | CPU: Intel Core2 Quad or higher                                                                                                 |
|                    | Memory: 4.0GB or more                                                                                                    |
|                    | Free disk space: 100MB or more                                                                                                  |
|                    | Monitor: 1024x768 or more, can be displayed 24bit full color or more.                                                           |
|                    | Interface: USB2.0, USB3.0                                                                                                    |
| Release date       | 2023/04/28                                                                                                    |
| Copyright          | RICOH IMAGING COMPANY, LTD.                                                                                                    |

# Caution

The customer (hereinafter "the user") shall verify the following items below related to the use of the licensed software supplied to the user by RICOH IMAGING COMPANY, LTD.

The download starts when you press "I agree. Start download." on this software license agreement.

#### 1 Definition of terms

- Licensed software: "Licensed software" means the captioned program in a format that the user can download from the RICOH IMAGING COMPANY, LTD website or from a site empowered by RICOH IMAGING COMPANY, LTD.
- Use: "Use" means the user downloading and retrieving the licensed software from the RICOH IMAGING COMPANY, LTD website or from a site empowered by RICOH IMAGING COMPANY, LTD
- Designated machine: "Designated machine" means the single computer system set up for the user to use the licensed software.
- Reproduction: "Reproduction" means reproducing the licensed software on a storage device in the same format as the user downloaded or a different format.
- Modification: "Modification" means performing alternations or making additions to the licensed software or creating separate software that makes use of all or a portion of the licensed software.

#### 2 Grant of license

RICOH IMAGING COMPANY, LTD grants a non-exclusive license to the user on the condition that the user uses the licensed software in accordance with the terms and conditions of this software license agreement. The user may only use the licensed software on the designated machine.

# 3 Reproduction of the licensed software

The user shall not reproduce the licensed software for purposes other than to save and backup the licensed software intended for use on the designated machine.

#### 4 Modifying the licensed software

The user shall not modify or reverse engineer the licensed software for any reason.

#### 5 Property rights and copyright

The copyright and other property rights for the licensed software and for reproductions of the licensed software belong to RICOH IMAGING COMPANY, LTD regardless of any reason. The user shall not remove the copyright notations from the licensed software or from reproductions of the licensed software.

#### 6 Grant of sublicense

The user shall not transfer possession of the licensed software or reproductions of the licensed software to third parties, and the user shall not transfer the license nor grant a sublicense of the licensed software to third parties.

#### 7 Agreement period

This software license agreement is effective on the day the user starts using the licensed software and is valid until the time the user stops use. Provided that, when the user has violated any portion of this software license agreement, RICOH IMAGING COMPANY, LTD may revoke the license granted to the user for the licensed software and terminate the software license agreement.

### 8 Obligations after termination

After the software license agreement is terminated, the user, at the user's own responsibility, shall dispose of the licensed software after rendering it into a state where it cannot be used by third parties, and dispose of reproductions and modifications of the licensed software, and all materials related to the licensed software.

#### 9 Guarantee of the licensed software

RICOH IMAGING COMPANY, LTD shall not guarantee that the licensed software is suitable for the user's designated purposes, or that the licensed software is useful, or that this licensed software is free from defects, nor shall RICOH IMAGING COMPANY, LTD make any other guarantees related to the licensed software.

#### 10 Exporting the licensed software

The user shall not directly or indirectly export all or a portion of the licensed software without obtaining the necessary permission from the Government of Japan or the governments of the relevant countries.

#### 11 RICOH IMAGING COMPANY, LTD 's responsibilities

RICOH IMAGING COMPANY, LTD A assumes no responsibility under any circumstance for direct or indirect damage or damage from ripple effects that occurs from using the licensed software, for damage to data, programs, or other intangible properties, or for loss of usage benefits and lost profits.

# 12 Responsibility for employees

The user assumes all responsibility that the user's employees (those employees that the user has a responsibility to manage or monitor based on an employment relationship) fully comprehend the obligations set forth in this software license agreement and faithfully fulfill those obligations.

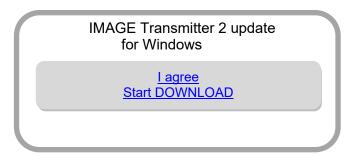

#### **How to Update**

- 1. Please download and save the file into appropriate folder on your Hard disk
- 2. Double click [IT2Update 262E (Win).zip]
- 3. [IT2Update 262E (Win).exe] is saved.
- 4. Copy the application software and paste on desktop.
- 5. Double click the application software. The Installer will start, following to the installation display
- 6. When the installation will be completed and the massage is displayed, click [Finish].

#### **History of Software update**

Changes to V2.6.1 IMAGE Transmitter 2 Windows Updater 21.12.21

[Main changes from Version 2.6.0]

[Function enhancement/Additional item]

- Supports the new image finish [SATOBI] of custom images.
- K-3 Mark III (version 1.31 or later) image finish settings/display and detailed parameter settings/display.
- K-1 (version 1.60 or later) / K-1 Mark II (version 1.30 or later) image finishing settings / display.
- Supports enlargement of the Live View display area when connected to the Pentax K-3 Mark III.

# [Improvement item]

• Corrected - When disconnecting K-3 Mark III and trying to enlarge the window, it is terminated improperly.

#### Changes to V2.6.0 IMAGE Transmitter 2 Windows Updater 28.09.21

[Main changes from Version 2.5.0]

[Function enhancement/Additional item]

- Corresponded to K-3 Mark III.
- · Setting the exposure time for the camera-side bulb timer.
- Post-view display during movie image transmission.
- · Diaphragm control fixed setting
- Specify the color temperature value when white balance is set to specify color temperature.
- · Detailed parameter settings for custom images.
- · Expanded live-view display area when connected

# [Improvement item]

Support for display during recording movie and recording elapsed time display.

#### Changes to V2.5.0 IMAGE Transmitter 2 Windows Updater 21.11.19

[Main changes from Version 2.4.2]

[Function enhancement/Additional item]

- Corresponded to G900SE.
- Optical zoom drive.
- · Focus mode change.
- Manual focus function.

<sup>\*</sup>For more details, refer to IMAGE Transmitter 2 User Guide [Setup] and User Guide [Operation]

#### Changes to V2.4.1 IMAGE Transmitter 2 Windows Updater 11.10.18

[Main changes from Version 2.4.0]

[Function enhancement/Additional item]

· Added automatic subfolder creation function.

# [Improvement item]

· Improved stability for general performance.

# Changes to V2.4.0 IMAGE Transmitter 2 Windows Updater 23.04.18

[Main changes from Version 2.3.1]

[Function enhancement/Additional item]

- Corresponded to PENTAX K-1Mark II.
- Corresponded to 180° inversion fixed function of Live view display.

# [Improvement item]

- Corrected following issues related to the independent post view window.
- Images may not be displayed in some cases.
- When the vertical position shooting image is displayed and the display magnification was changed, the image display position was shifted.
- Incorrect magnification display when the vertical position shooting image is entirely displayed.

#### Changes to V2.3.0 IMAGE Transmitter 2 Windows Updater 20.04.17

#### [Main changes from Version 2.2.1]

[Function enhancement/Additional item]

- Corresponded to PENTAX KP.
- The following items can be set newly.
  - Drive mode change function.
  - White balance change function.
  - Custom image change function.
  - Image recording format change function.
  - RAW format change function.
  - Live view magnification change function.
  - Focus fine adjustment function for live view.
  - Composition fine adjustment function. (Only use with KP)
  - Start and stop / file transfer for movie shooting. (Need SD card/645Z is incompatible/K-1:LV is incompatible)
  - Correspond to timer exposure of Bulb. (Camera side timer setting value display/ start and stop by application side timer)

# [Improvement item]

- Maintain enlarged condition after AF for live view magnification. (KP is incompatible)
- Correspond to display magnification change of independent post view.
  - \*It is necessary to update the firmware to version 1.23 for 645Z and version 1.41 for K-1.

#### Changes to V2.2.1 IMAGE Transmitter 2 Windows Updater 19.01.17

#### [Main changes from Version 2.2.0]

- Corresponded to relation work with PENTAX Tethered Capture Plug-in for Adobe® Photoshop® Lightroom® via IMAGE Transmitter 2 Ver2.0.0.
- (Enable to read the image automatically with Adobe® Photoshop® Lightroom® that take a picture by IMAGE Transmitter 2)
- Improved stability for general performance.

### Changes to V2.2.0 IMAGE Transmitter 2 Windows Updater 19.05.16

# [Main changes from Version 2.1.0]

- Corresponded to PENTAX K-1
- Added independent post window. (Can change window size, full size picture).
- Added grid display on live view. (Can change to line color and kind of grid.)

#### Changes to V2.1.0 IMAGE Transmitter 2 Windows Updater 26.03.15

#### [Main changes from Version 2.0.0]

- Added Digital Camera Utility 5 connection.
  - Automatic image display of transfer image file.
  - Move display folder on Browser mode.
  - Automatic thumbnail display of transfer image file on Browser mode.
  - Automatic addition for editing image list on Laboratory mode.
  - Connection ON/OFF setting for Option dialog.
- Changed window size to 1024x768 pixels.
- Image files name display during image transfer.